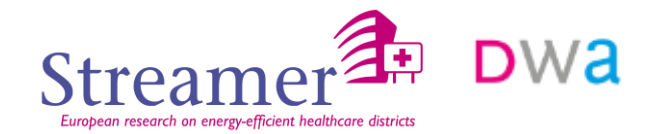

## Ontwerpmethodiek MEP selectie '**STREAMER**

'DWA 'Jan-Peter Pols

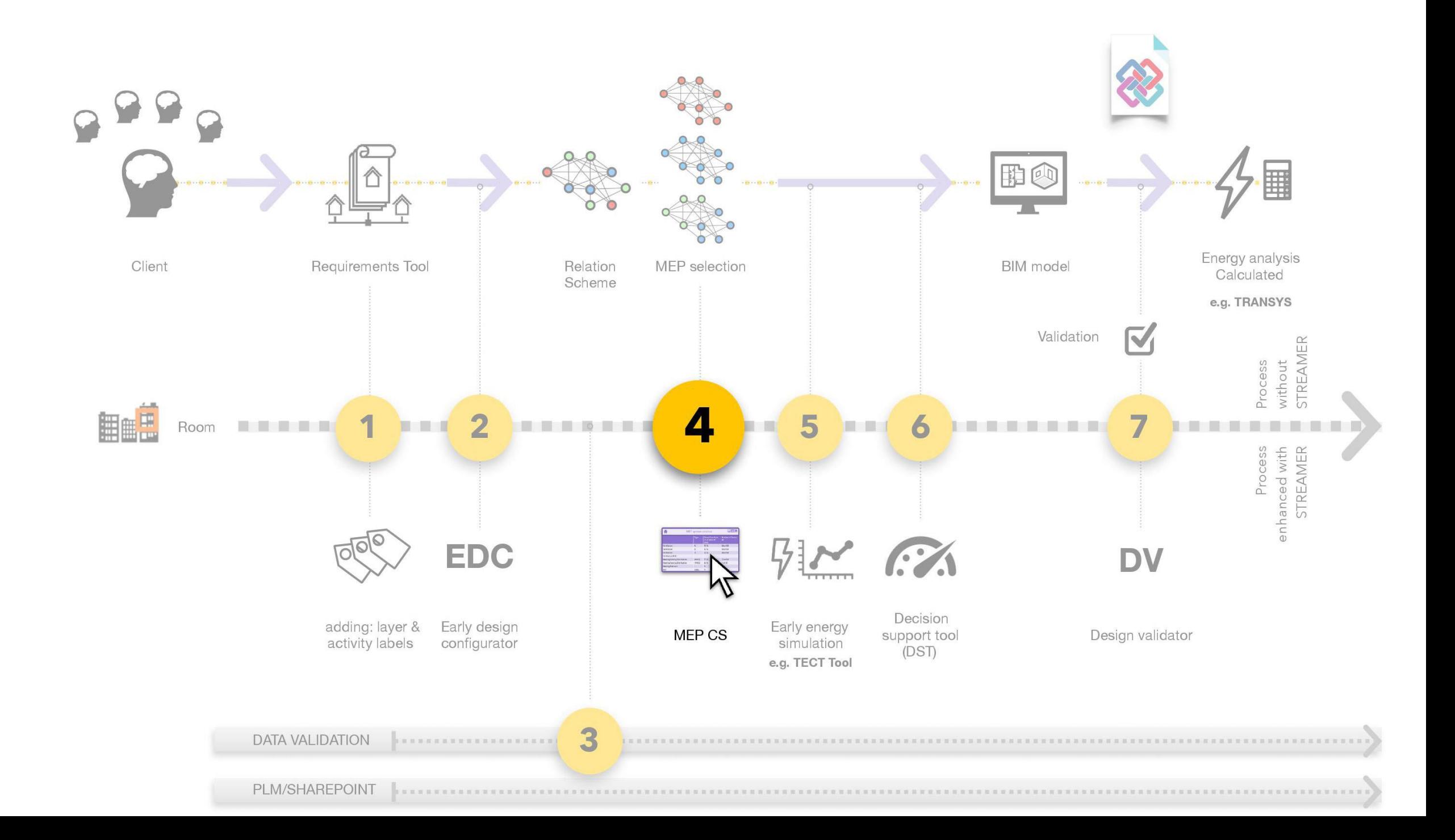

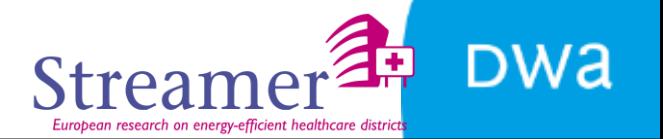

#### **Modify IFC file with floorplan**

#### **Design MEP systems:**

#### **heating, cooling, ventilation, domestic hot water, lighting and equipment**

**Both emission and generation**

**Design EeB: glazing, façade, roof**

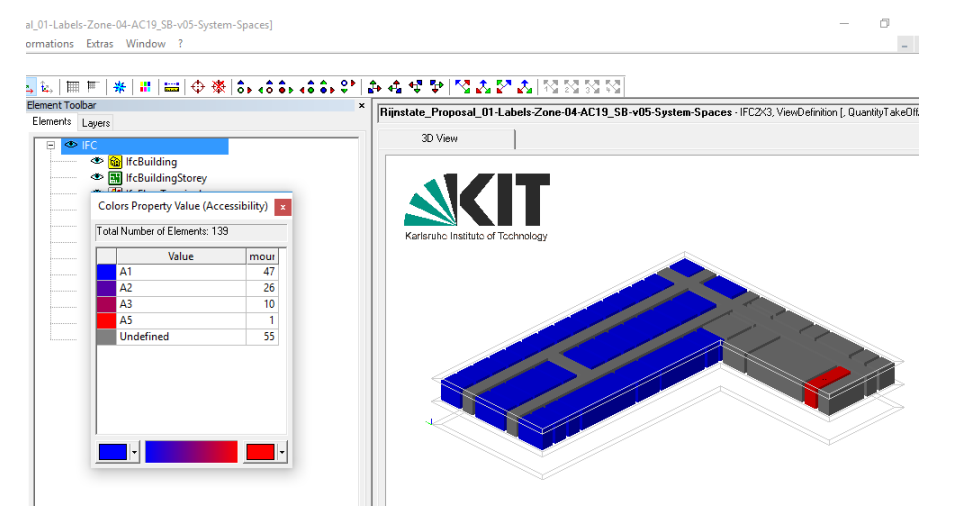

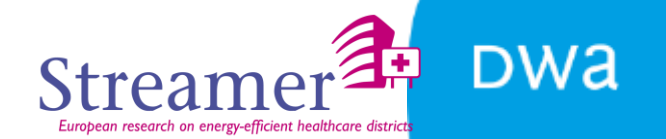

#### **2 steps design proces**

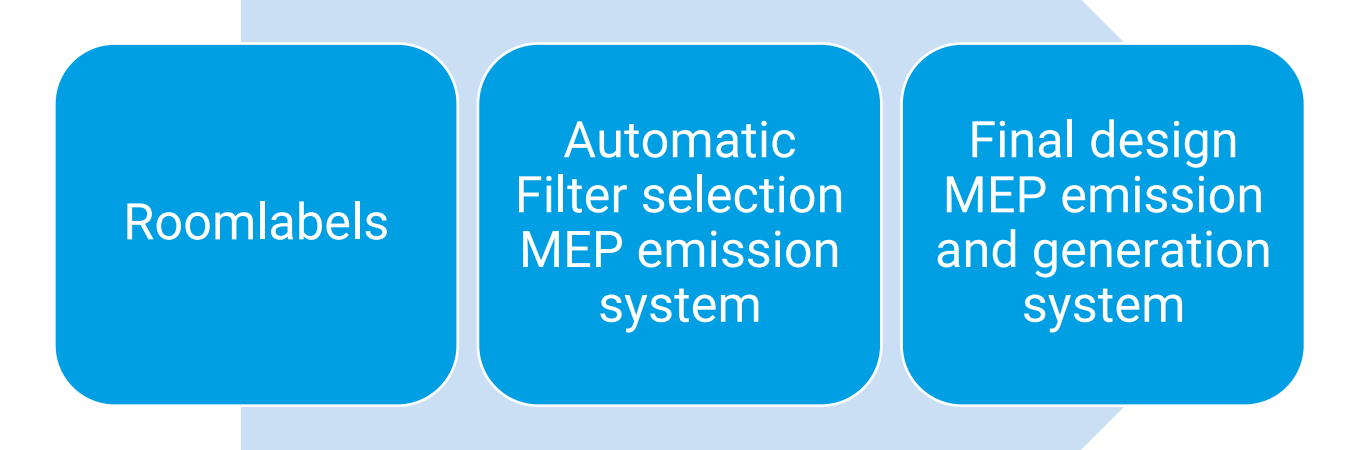

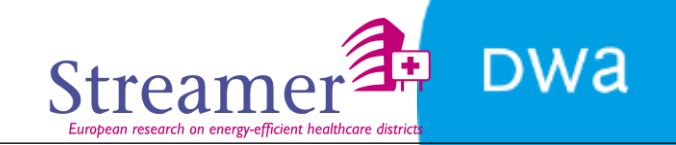

#### **Pre filter selectie MEP emission systeem Reference table**

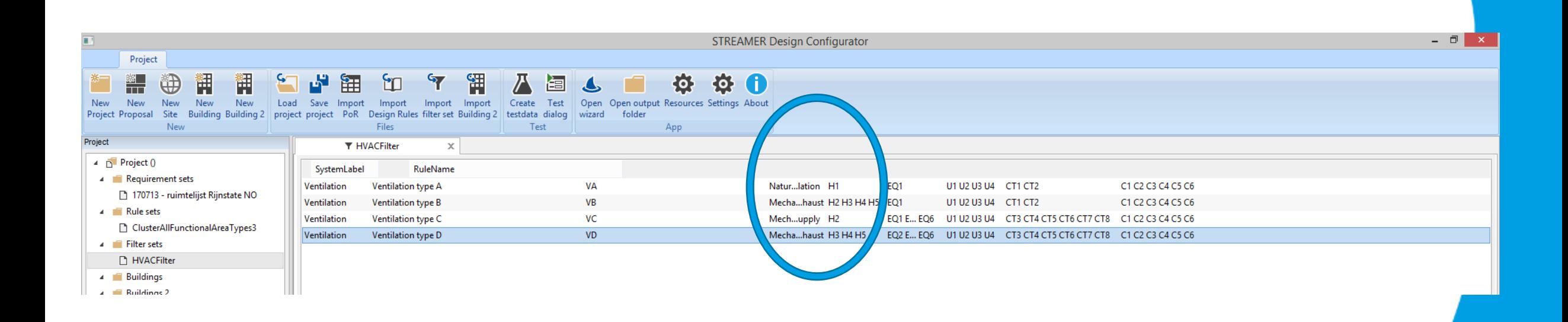

#### **Heating, cooling and ventilation emission system**

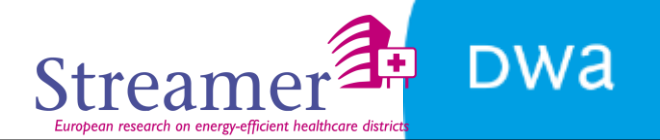

#### **Final design**

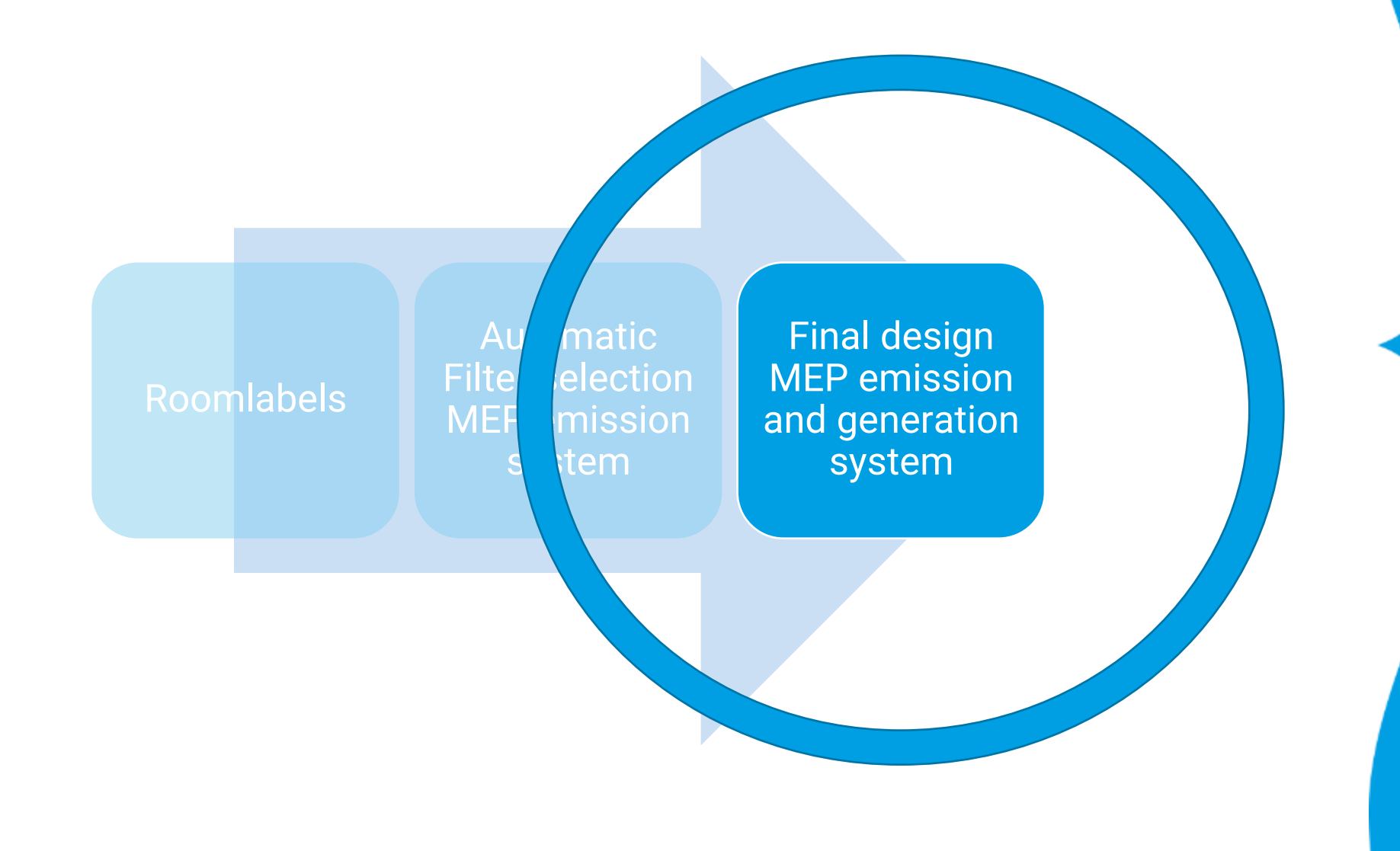

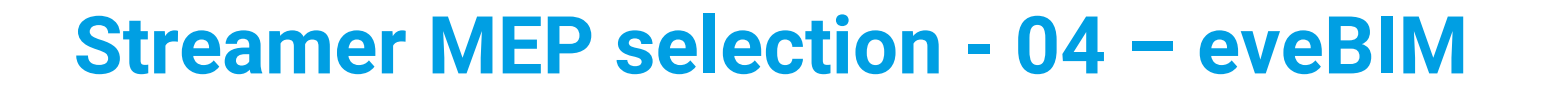

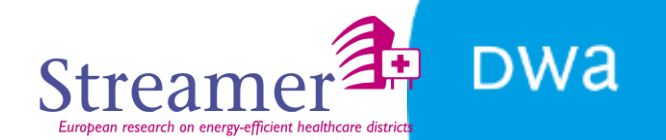

**MEP design question 1** 

### 1 or multiple emission system?

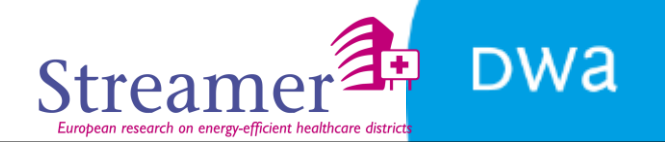

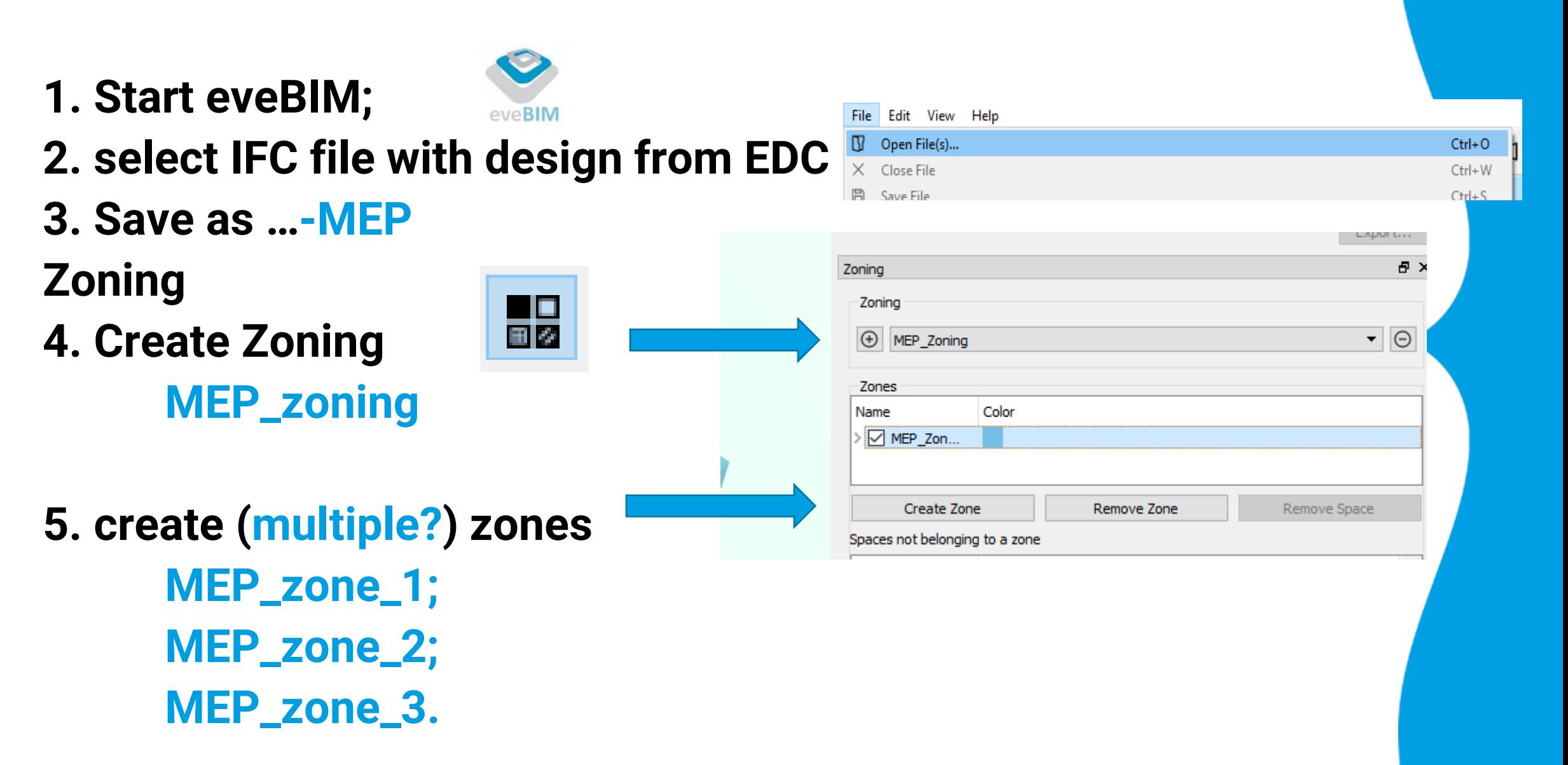

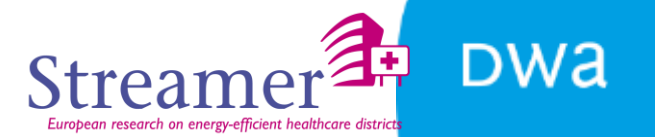

#### **Spatial**

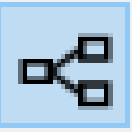

#### **6. Add ifcSpaces per storey to zones**

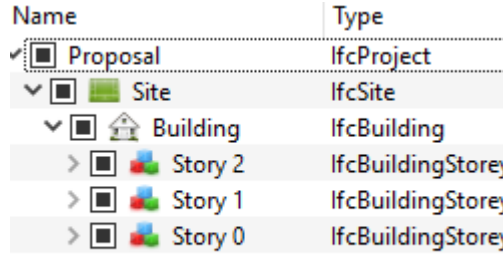

#### **7. Save file**

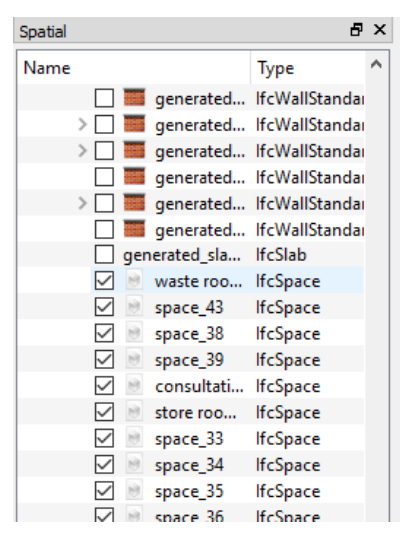

Select ifcSpaces Drag and drop

v Ø MEP Zone 1  $\boxed{\triangledown}$   $\blacksquare$  space\_53  $\checkmark$ office headmanager ☑ office DIVA nurse (s)  $\checkmark$ dressing room  $\triangledown$ office (flexroom)  $\checkmark$ office training section  $\triangledown$ office HIV nurse 169  $\checkmark$ store room #2 ☑ office trainee doctor **INE**  $\checkmark$ Photocopier/IT room consultation + examination ro... ☑  $\checkmark$ conference room ☑ office oncology nurse  $\sqrt{2}$   $\approx$   $\sqrt{2}$ 

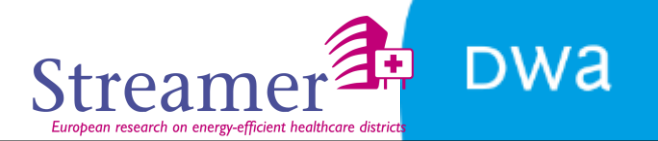

#### **MEP systems reference table (extract #1)**

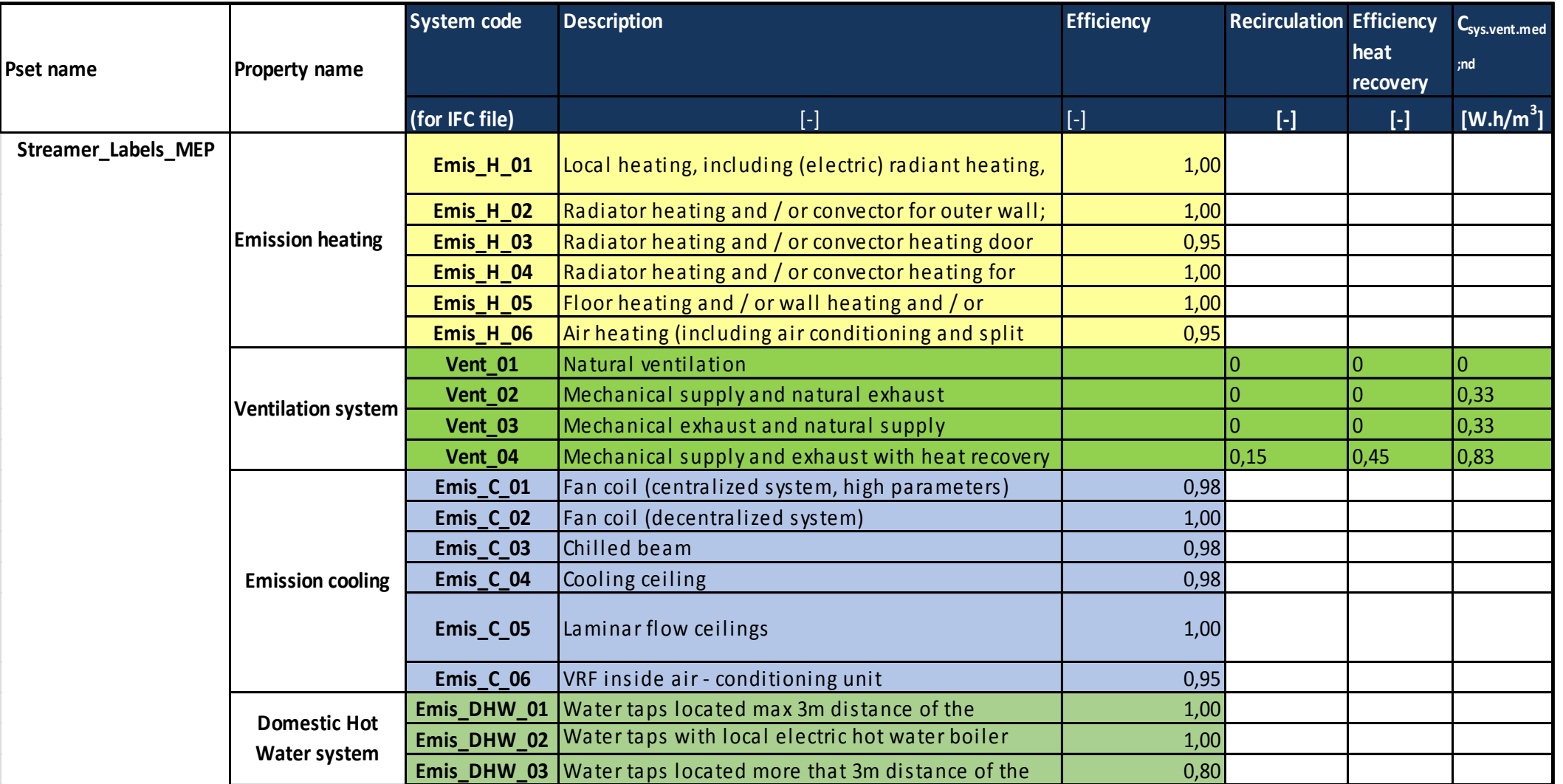

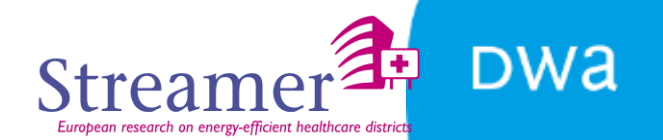

#### **MEP systems reference table (extract #2)**

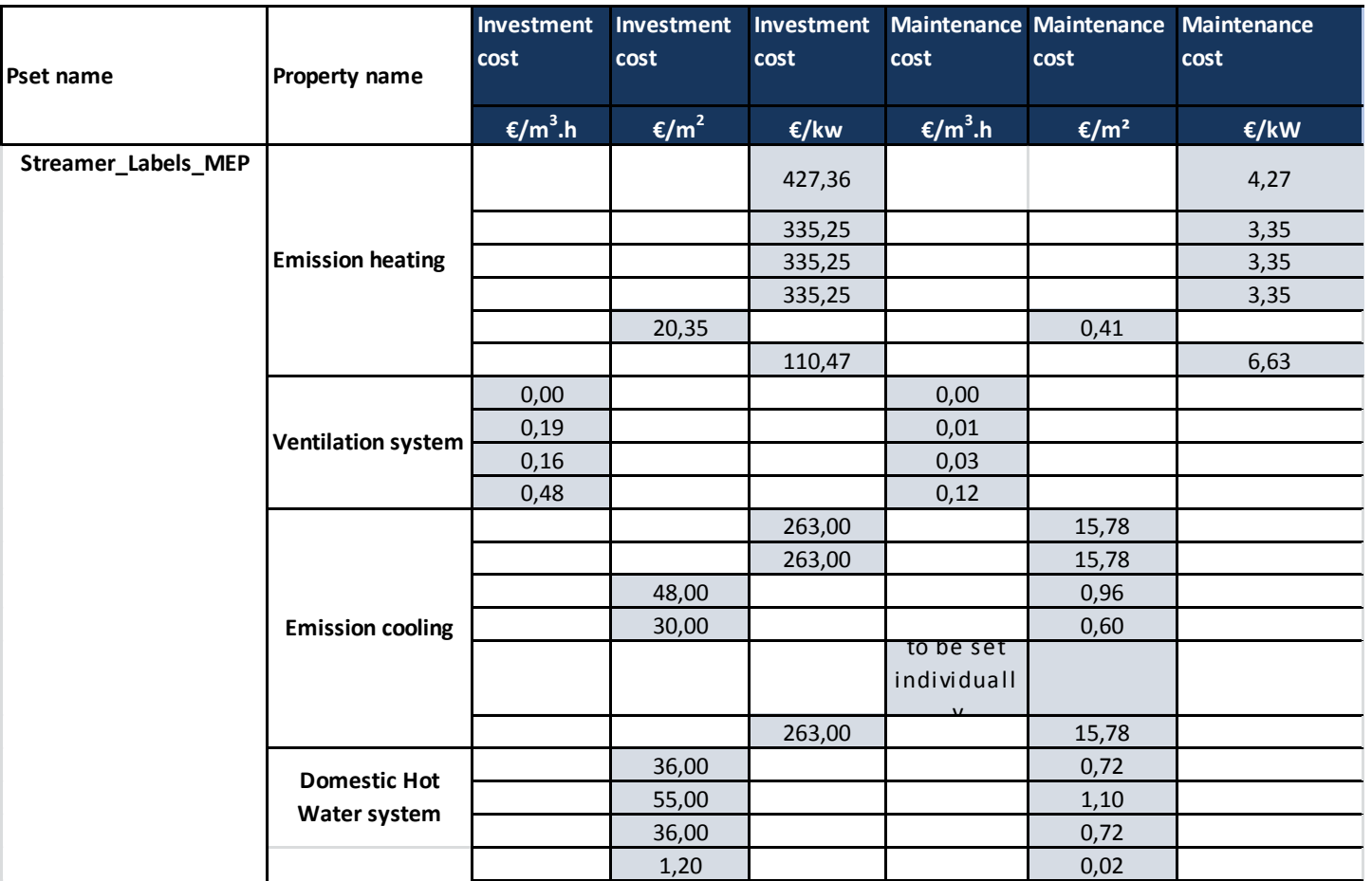

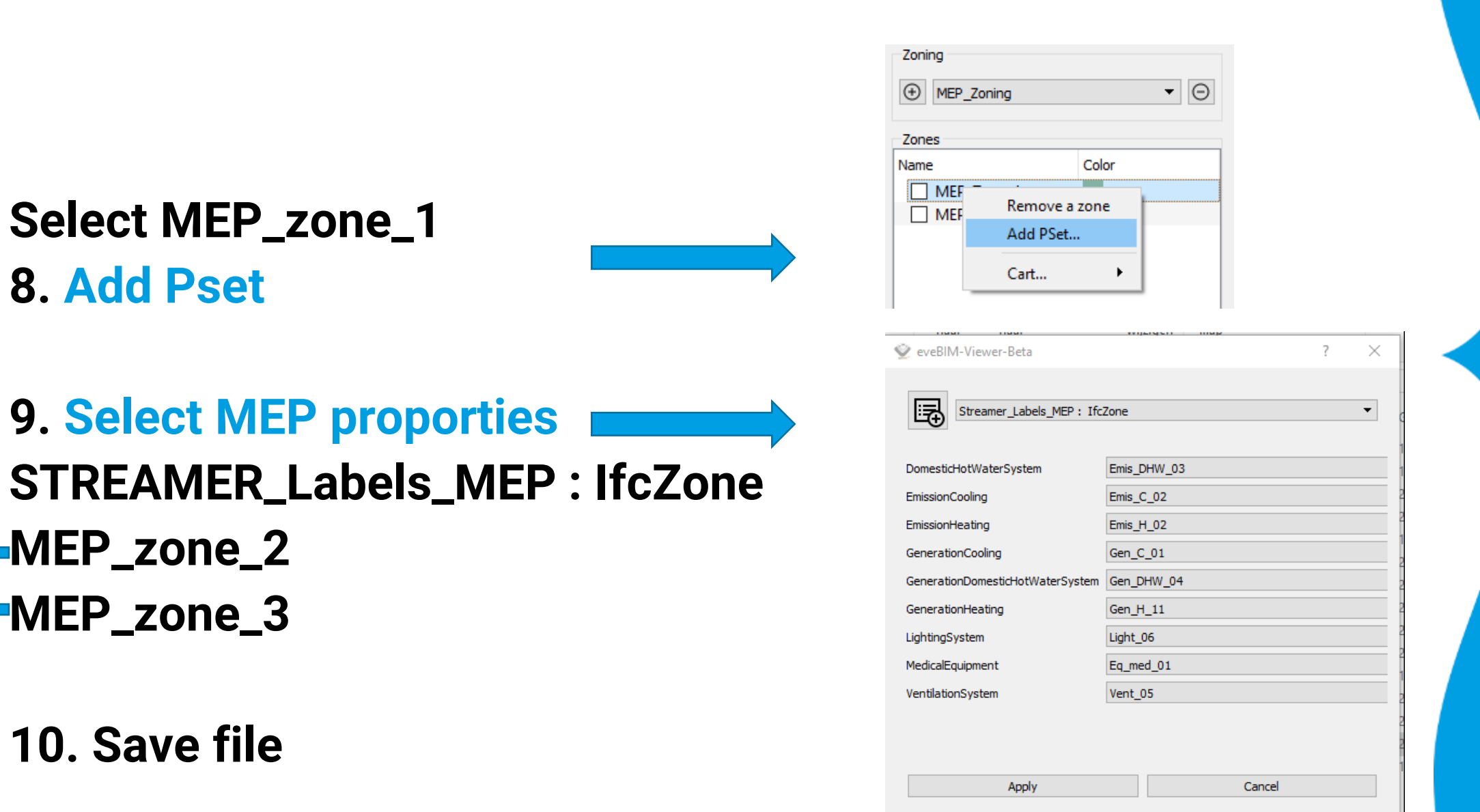

**DWA** 

**Strea** 

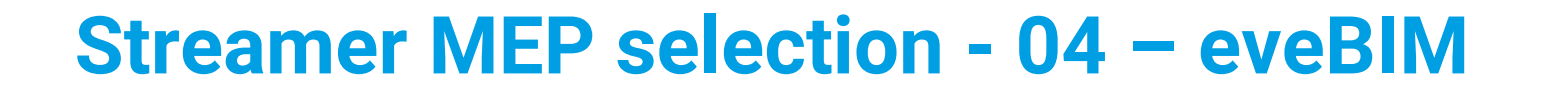

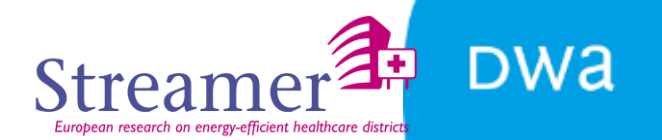

**MEP design question 2** 

# **Design alternative?<br>energy efficient**

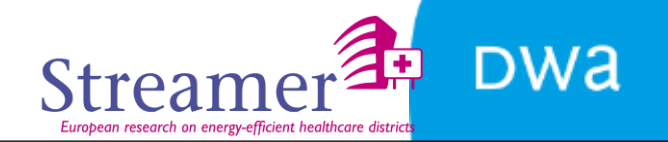

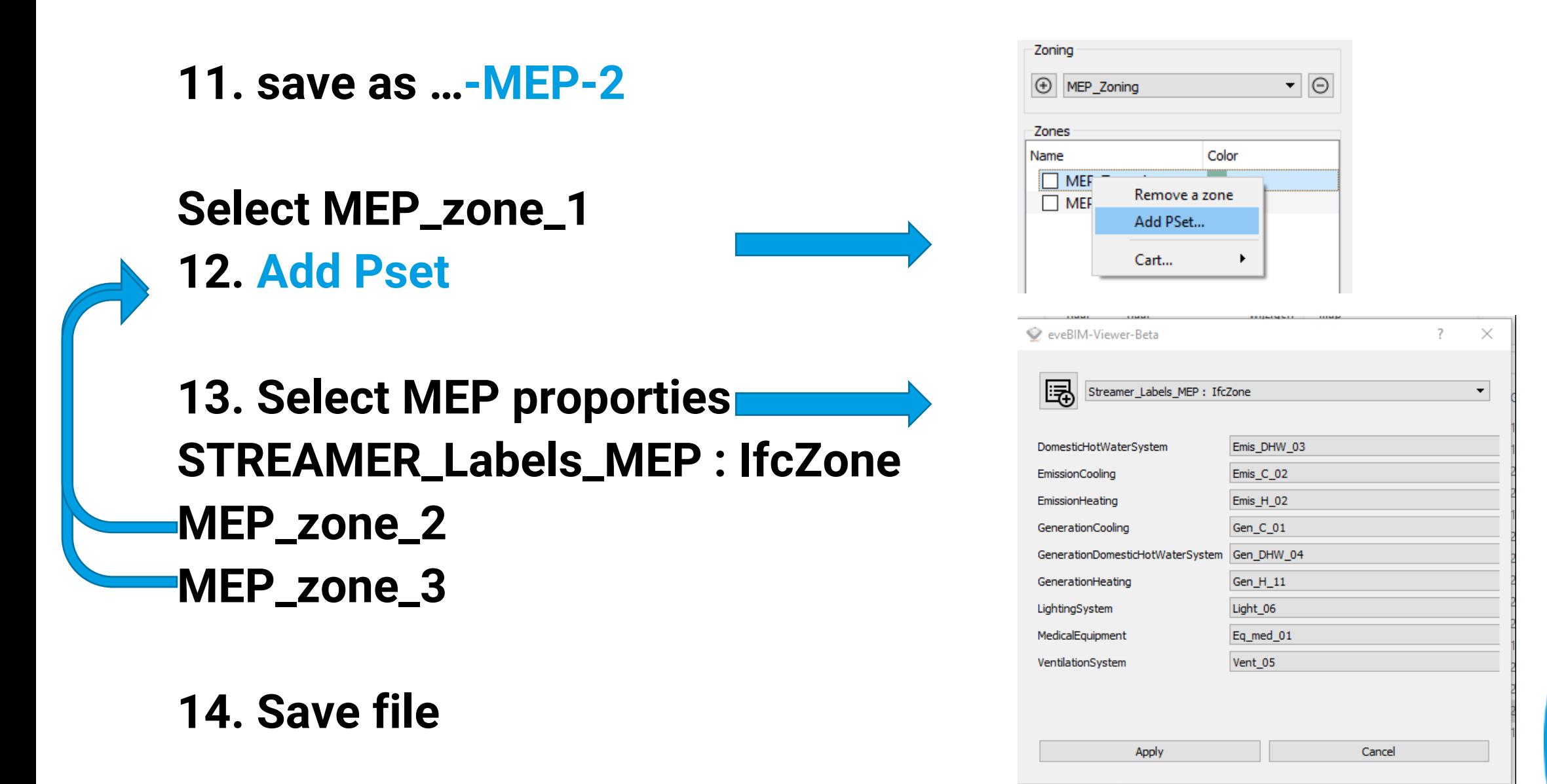

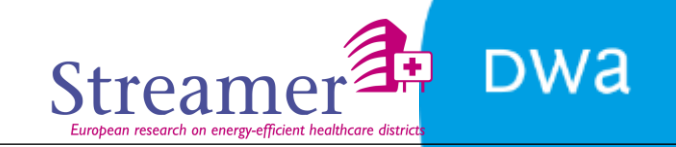

#### **Bedankt voor uw aandacht**

'Jan-Peter Pols DWA - Strategy pols@dwa.nl '06-52390144

#### **eveBIM in STREAMER design workflow**

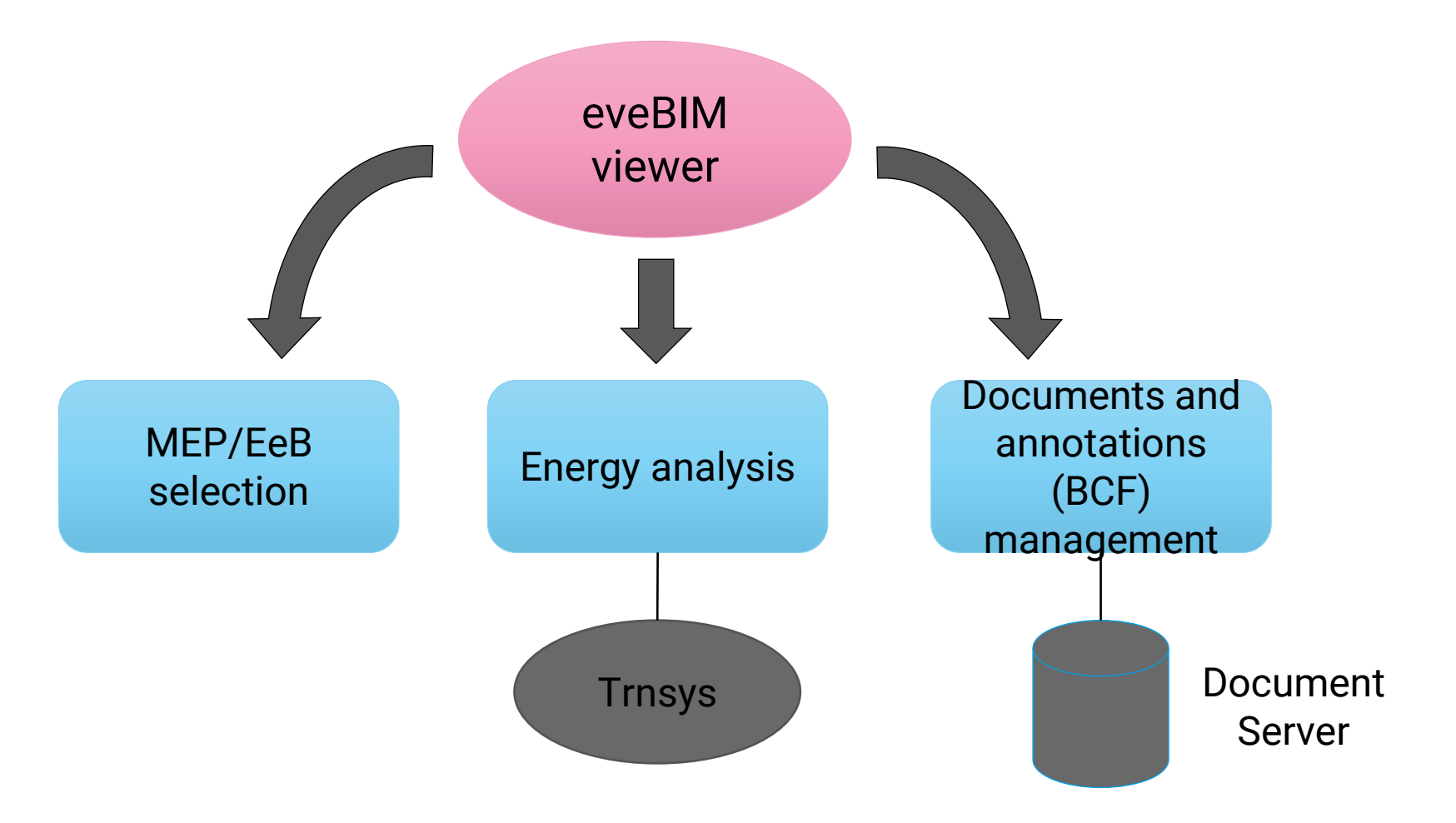

 $\sim$  16, 2017 16, 2017 16, 2017 16, 2017 16, 2017 16, 2017 16, 2017 16, 2017 16, 2017 16, 2017 16, 2017 16, 2017 16, 2017 17, 2017 17, 2017 17, 2017 17, 2017 17, 2017 17, 2017 17, 2017 17, 2017 17, 2017 17, 2017 17, 2017

**DWA** 

#### **Streamer workflow - 04 – eveBIM (3/7)**

#### **MEP/EeB selection methodology**

• Based on the labels assigned in the PoR, MEP systems are defined at room level in the EDC

![](_page_16_Figure_3.jpeg)

- But this first level of labels does not provide information about how to mutualise equipment.
- It is the objective of the MEP selector which allows engineers to group rooms together and attach to each group a same type of equipment.
- Similar need raises for grouping envelope components and attach to each group a same type of EeB technological solution.

#### **DWA**

#### **Streamer MEP selection - 04 – eveBIM**

#### **MEP/EeB Selector**

![](_page_17_Figure_3.jpeg)

![](_page_17_Figure_4.jpeg)

The user is able to manually :

- Select **IfcSpace** and group them in **IfcZone** with a common MEP system
- Select **IfcElement** (Wall, window, roof and ground) and group them in **IfcGroup** with a common EeB envelope solution
- Enrich previously created MEP zone or EeB group with specific STREAMER Pset:
	- STREAMER\_Labels\_MEP
	- STREAMER\_Labels\_EeB

![](_page_18_Figure_0.jpeg)

![](_page_18_Picture_46.jpeg)

![](_page_18_Picture_47.jpeg)

![](_page_18_Figure_3.jpeg)

![](_page_18_Picture_48.jpeg)

Project Proposal Site Building Building 2 project project PoR Design Rules filter set Building 2 testdata dialog wizard folder

![](_page_18_Picture_49.jpeg)

**4 Buildings** 

 $\parallel$   $\parallel$  **E** Ruildings 2